## **pangeo-binder Documentation**

**Pangeo Team**

**Jan 22, 2021**

#### **Contents**

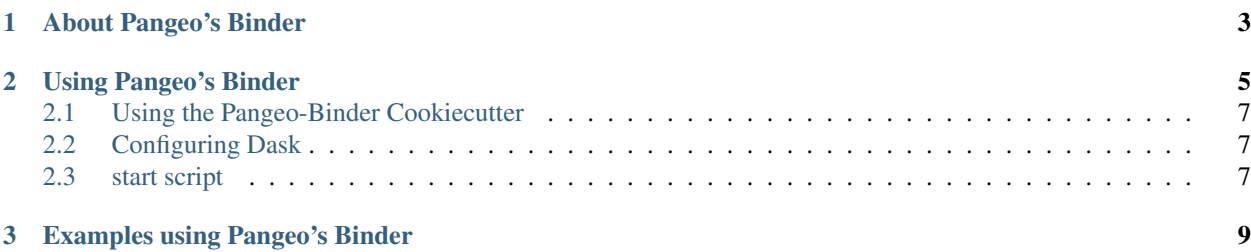

# **&binder**

### CHAPTER 1

#### About Pangeo's Binder

<span id="page-6-0"></span>Much like [mybinder.org,](https://mybinder.org) the [Pangeo's](http://www.pangeo.io) BinderHub deployment [\(binder.pangeo.io\)](http://binder.pangeo.io) allows users to create and share custom computing environments. The main distinction between the two BinderHubs is that Pangeo's BinderHub allows users to perform scalable computations using [Dask Gateway.](https://gateway.dask.org/)

For more information on the Pangeo project, check out the [online documentation.](http://www.pangeo.io)

### CHAPTER 2

#### Using Pangeo's Binder

<span id="page-8-0"></span>Preparing a repository for use with a BinderHub is quite simple. There are two components

- 1. The environment specification, typically a directory called binder with some configuration files (a Dockerfile, a conda environment.yaml, . . . )
- 2. The content: notebooks, scripts, images, etc. that are present when the binder launches.

Users with fairly standard environment needs can focus soley on the content by using pangeo's ["default binder"](https://github.com/pangeo-gallery/default-binder) repository. This is a standard environment with the most commonly-used geoscience packages.

To use this environment with your content, you need to craft a URL. [https://jupyterhub.github.io/nbgitpuller/link?](https://jupyterhub.github.io/nbgitpuller/link?tab=binder&repo=https://github.com/pangeo-gallery/default-binder) [tab=binder&repo=https://github.com/pangeo-gallery/default-binder](https://jupyterhub.github.io/nbgitpuller/link?tab=binder&repo=https://github.com/pangeo-gallery/default-binder) provides a tool for creating these URLs (select the "binder" tab). For example, to use the content from <https://github.com/pangeo-data/pangeo-tutorial-gallery> with the default-binder environment on pangeo's binder:

- BinderHub URL: <https://binder.pangeo.io>
- Environment URL: <https://github.com/pangeo-gallery/default-binder>
- Content URL: <https://github.com/pangeo-data/pangeo-tutorial-gallery>

You might want to select a different User Interface, like JupyterLab.

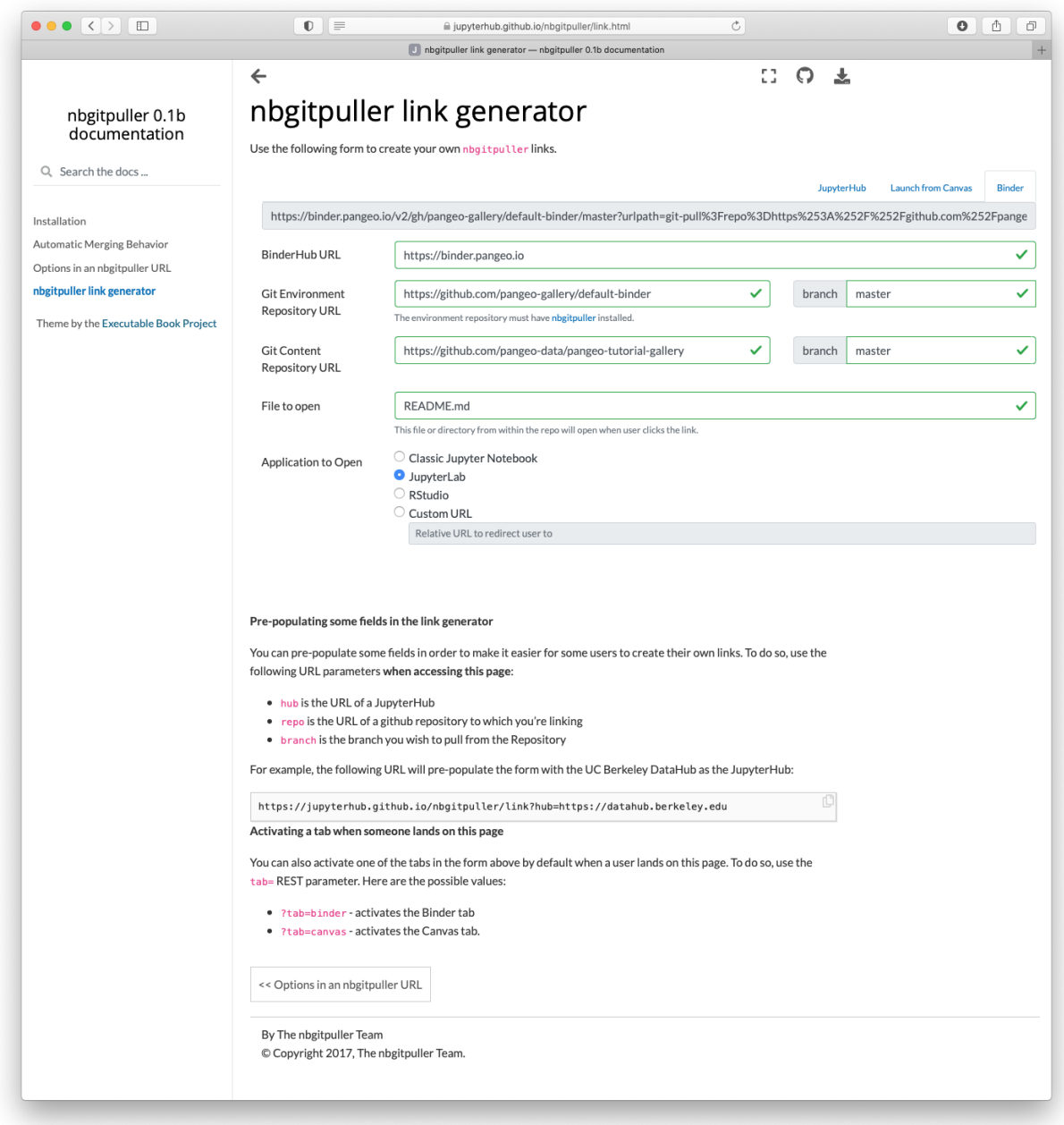

Which generates the final URL: [https://binder.pangeo.io/v2/gh/pangeo-gallery/default-binder/master?urlpath=](https://binder.pangeo.io/v2/gh/pangeo-gallery/default-binder/master?urlpath=git-pull%3Frepo%3Dhttps%253A%252F%252Fgithub.com%252Fpangeo-data%252Fpangeo-tutorial-gallery%26urlpath%3Dlab%252Ftree%252Fpangeo-tutorial-gallery%252FREADME.md%26branch%3Dmaster) [git-pull%3Frepo%3Dhttps%253A%252F%252Fgithub.com%252Fpangeo-data%252Fpangeo-tutorial-gallery%](https://binder.pangeo.io/v2/gh/pangeo-gallery/default-binder/master?urlpath=git-pull%3Frepo%3Dhttps%253A%252F%252Fgithub.com%252Fpangeo-data%252Fpangeo-tutorial-gallery%26urlpath%3Dlab%252Ftree%252Fpangeo-tutorial-gallery%252FREADME.md%26branch%3Dmaster) [26urlpath%3Dlab%252Ftree%252Fpangeo-tutorial-gallery%252FREADME.md%26branch%3Dmaster](https://binder.pangeo.io/v2/gh/pangeo-gallery/default-binder/master?urlpath=git-pull%3Frepo%3Dhttps%253A%252F%252Fgithub.com%252Fpangeo-data%252Fpangeo-tutorial-gallery%26urlpath%3Dlab%252Ftree%252Fpangeo-tutorial-gallery%252FREADME.md%26branch%3Dmaster)

See <https://github.com/pangeo-gallery/default-binder> for more.

If pangeo's default image isn't sufficient, see below for building a custom image. For more information on building custom binder images, check out the [BinderHub documentation.](https://binderhub.readthedocs.io/en/latest/) The sections below outline some common configurations used on Pangeo's BinderHub deployment. Specifically, we'll provide examples of the .dask/config.yaml configuration file and the binder/start script.

#### <span id="page-10-0"></span>**2.1 Using the Pangeo-Binder Cookiecutter**

We have put together a cookiecutter repo to help setup binder repositories that can take advantage of Pangeo. This automates the setup of some of the configuration (described in detail below). The usage for this tool is described below.

```
pip install -U cookiecutter
cookiecutter https://github.com/pangeo-data/cookiecutter-pangeo-binder.git
```
After running the cookiecutter command, simply follow the command line instructions to compete setting up your repository. Add some Jupyter Notebooks, configure your environment and push the whole thing to GitHub.

#### <span id="page-10-1"></span>**2.2 Configuring Dask**

The Pangeo Binder is configured to include a Dask Gateway server, which allows users to create Dask Clusters for distributed computation. To create the clusters, we recommend depending on the pangeo-notebook metapackage. This metapackage brings in [several dependencies](https://github.com/conda-forge/pangeo-notebook-feedstock/blob/master/recipe/meta.yaml) including dask-gateway and dask-labextension.

```
# binder/environment.yml
channels:
  - conda-forge
dependencies:
  - pangeo-notebook
  # Additional packages for your analysis...
```
The version of dask-gateway pre-configured on the Binder must match the dask-gateway in the environment. yml. That's currently dask-gateway=>0.8.0.

With Dask Gateway installed, your notebooks can create clusters:

```
from dask_gateway import Gateway
from dask.distributed import Client
gateway = Gateway()
cluster = gateway.new_cluster()
client = Client(cluster)
```
You can use [dask\\_gateway.GatewayCluster.scale\(\)](https://gateway.dask.org/api-client.html#dask_gateway.GatewayCluster.scale) to scale the number of workers manually, or set the cluster to adaptive mode with [dask\\_gateway.GatewayCluster.adapt\(\)](https://gateway.dask.org/api-client.html#dask_gateway.GatewayCluster.adapt) to scale up and down based on computational load.

#### <span id="page-10-2"></span>**2.3 start script**

The start script (e.g. binder/start) provides a mechanism to update the user environment at run time. The start script should look roughly like the example below. A few key points about using the start script:

- The start script must end with the exec "\$@" line.
- The start script should not do any major work (i.e. don't download a large dataset using this script)

#!/bin/bash # Replace DASK\_DASHBOARD\_URL with the proxy location sed -i -e "s|DASK\_DASHBOARD\_URL|/user/\${JUPYTERHUB\_USER}/proxy/8787|g" binder/ ˓<sup>→</sup>jupyterlab-workspace.json # Get the right workspace ID sed -i -e "s|WORKSPACE\_ID|/user/\${JUPYTERHUB\_USER}/lab|g" binder/jupyterlab-workspace.  $\rightarrow$ json # Import the workspace into JupyterLab jupyter lab workspaces import binder/jupyterlab-workspace.json \ --NotebookApp.base\_url=user/\${JUPYTERHUB\_USER} exec "\$@"

## CHAPTER 3

Examples using Pangeo's Binder

<span id="page-12-0"></span>• [Pangeo Example Notebooks](https://github.com/pangeo-data/pangeo-example-notebooks)